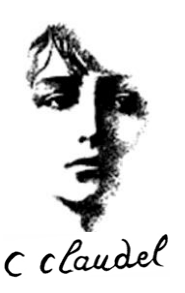

## Connexion à « TELESERVICES »

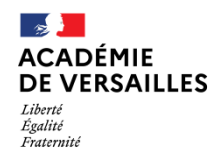

Le site [https://teleservices.ac-versailles.fr](https://teleservices.ac-versailles.fr/) vous permet de modifier vos coordonnées, d'effectuer votre demande de Bourse de collège, de consulter les bulletins scolaires des années précédentes, et d'effectuer :

- **Vos vœux d'orientation après la classe de 3ème**
- **Vos vœux d'affection en lycée public**

Pour accéder à « Téléservices », vous pouvez vous identifier avec FranceConnect ou créer votre compte EDUCONNECT.

*Ci-dessous, vous pouvez suivre la procédure de création de compte EduConnect, cela ne prend que quelques minutes.*

**1) CLIQUEZ SUR « EDUCONNECT »**

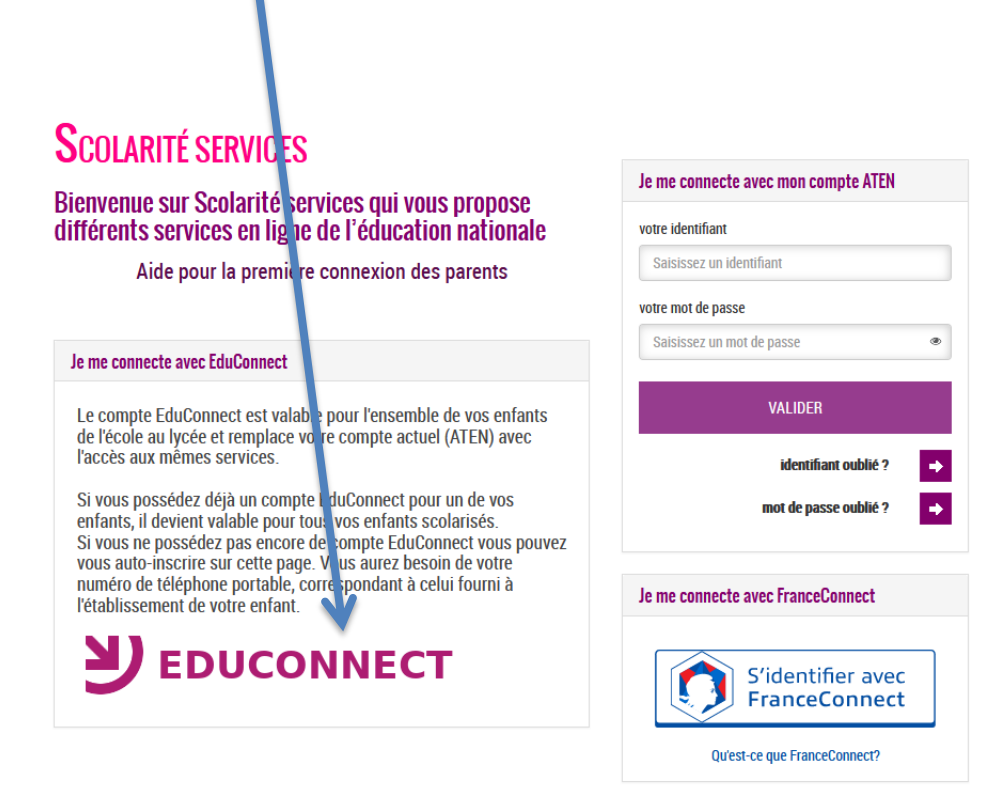

Le portail Scolarité Services est indisponible tous les jours de 1h00 à 4h00 pour maintenance.

Ministère de l'Éducation Nationale, de la Jeunesse et des Sports contact - mentions légales - aide

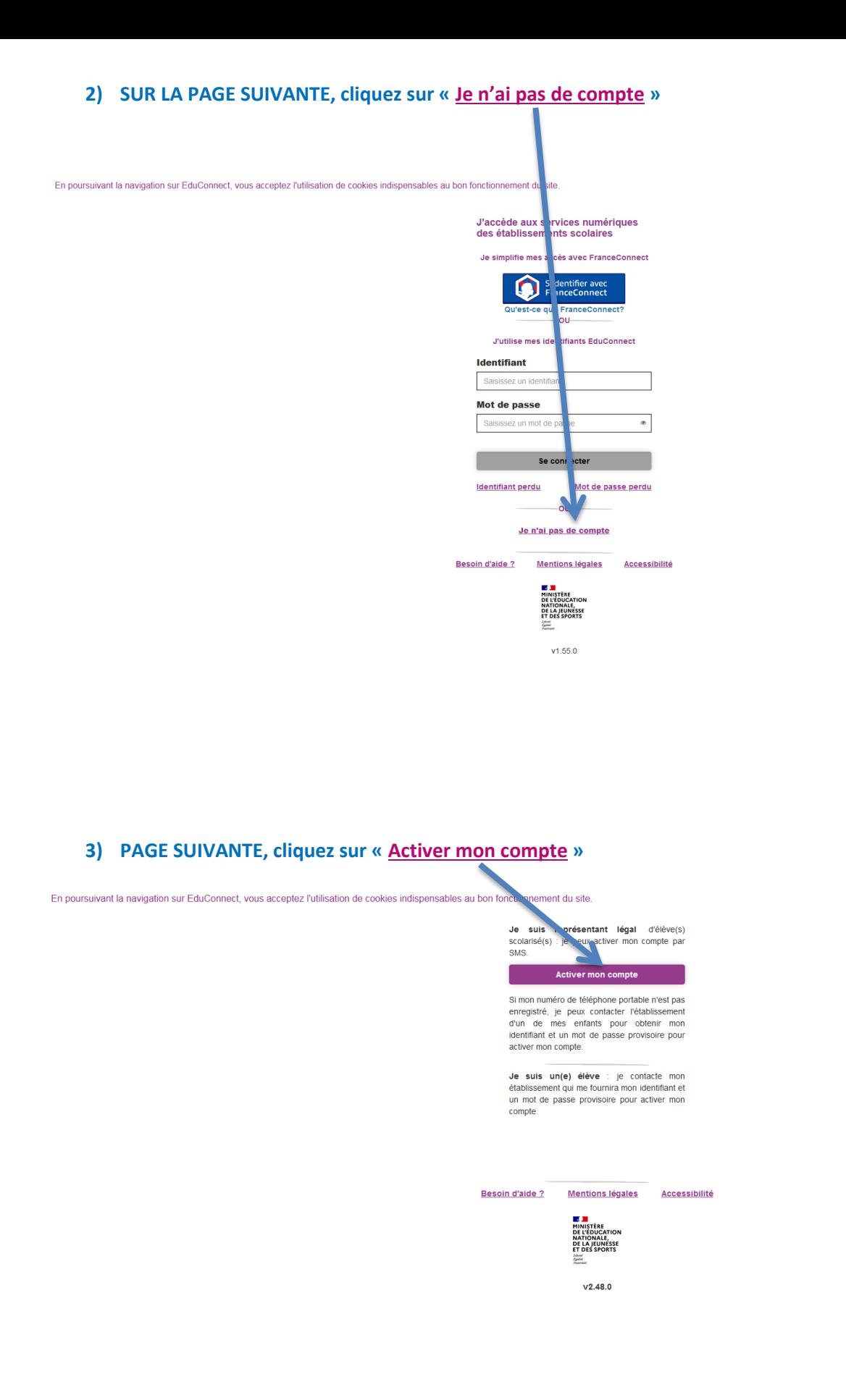

**4) Indiquez votre nom de famille, votre prénom, et votre numéro de téléphone portable.** Attention : votre téléphone doit correspondre à celui enregistré par l'établissement. Si vous avez changé de numéro, veuillez le signaler par courrier au secrétariat du collège.

En poursuivant la navigation sur EduConnect, vous acceptez l'utilisation de cookies indispensables au bon fonctionnement du site.

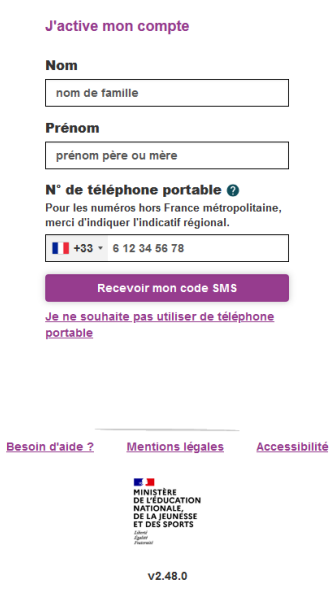

**5) Si votre numéro de téléphone portable est valide, vous recevez un code par SMS. Indiquez le dans la case prévue, puis cliquez sur « Continuez ».**

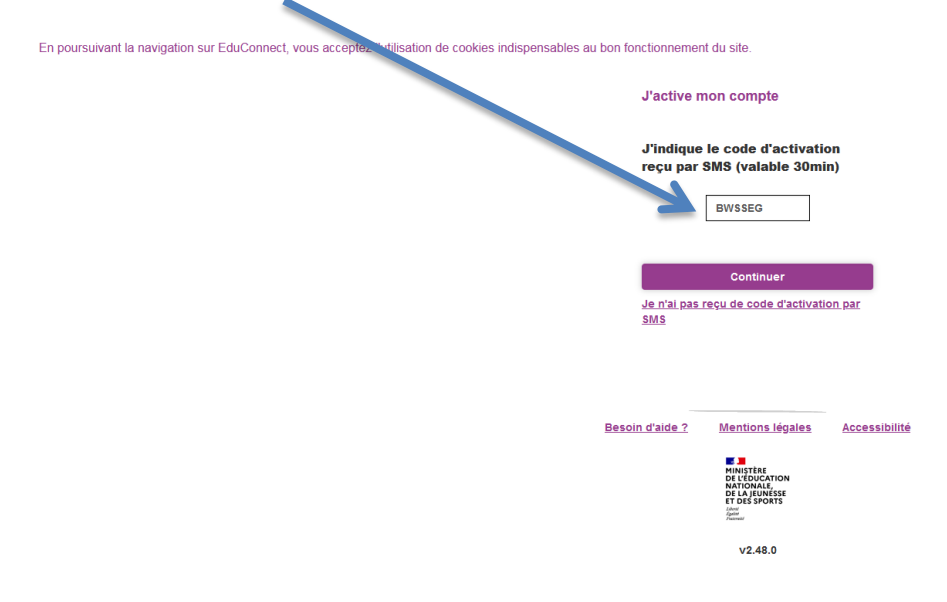

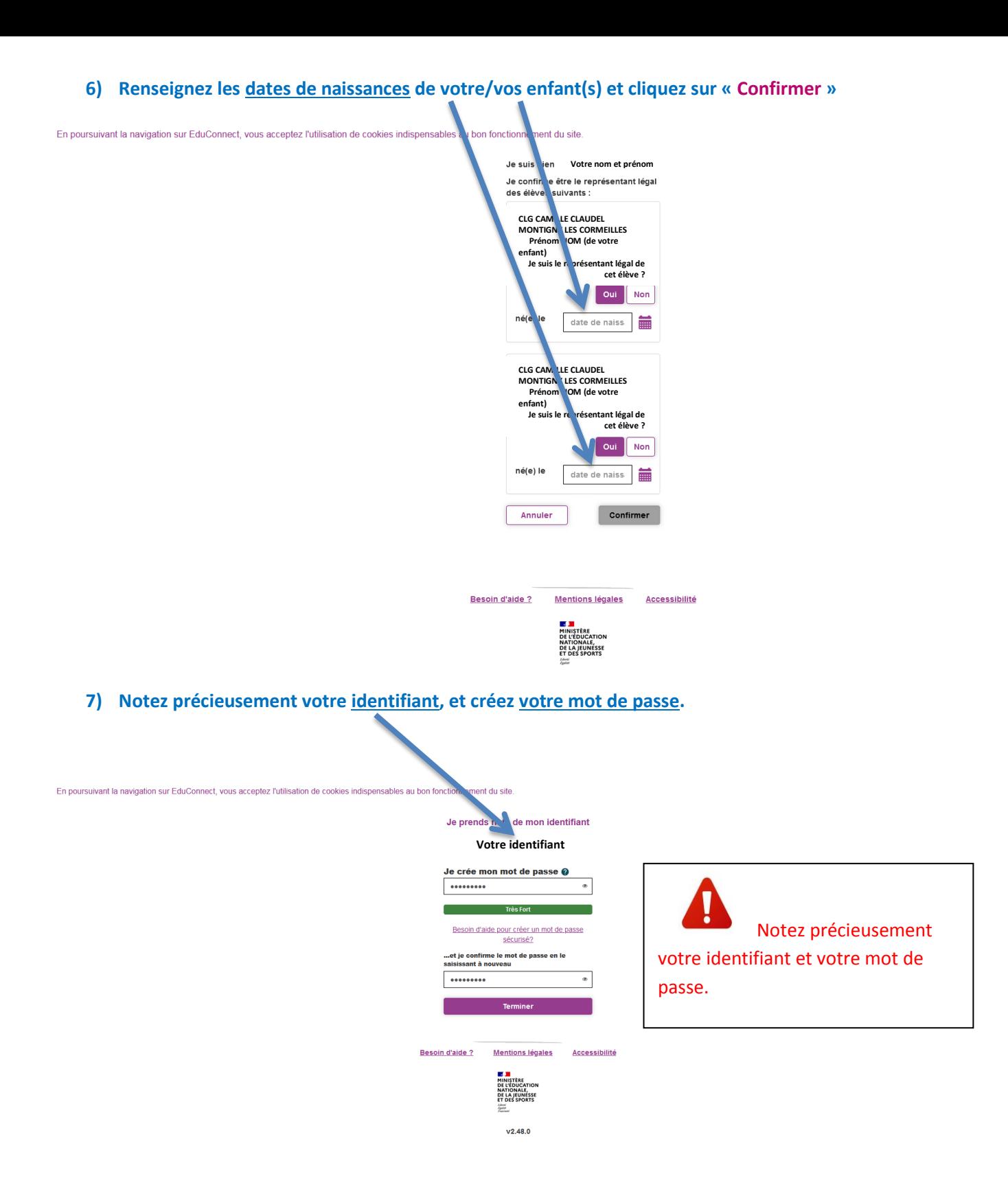

**8) Vous pouvez ensuite vous connecter [à https://teleservices.ac-versailles.fr](https://teleservices.ac-versailles.fr/) avec votre identifiant et votre mot de passe pour effectuer vos démarches.**